USER GUIDE

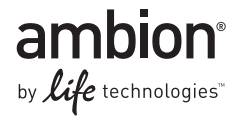

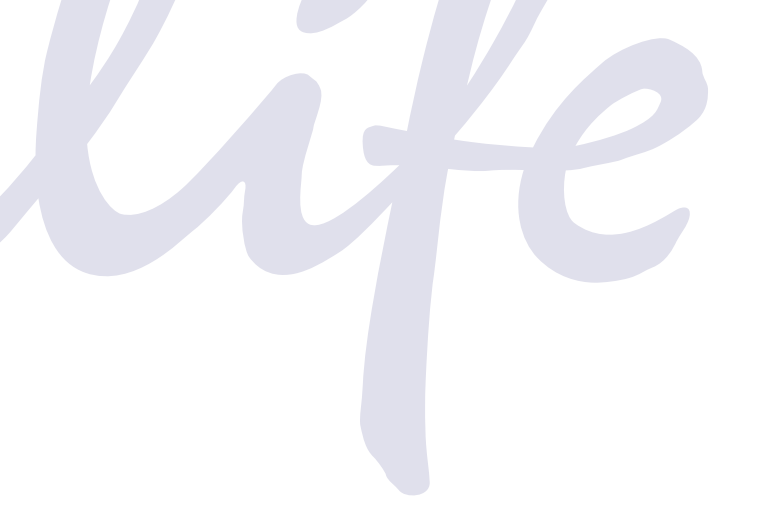

# **ERCC RNA Spike-In Control Mixes**

ERCC RNA Spike-In Mix ERCC ExFold RNA Spike-In Mixes

Catalog Number 4456740, 4456739

Publication Number 4455352 Revision D

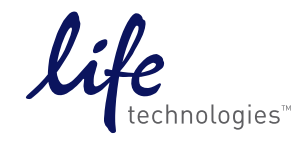

#### **For Research Use Only. Not intended for any animal or human therapeutic or diagnostic use.**

Information in this document is subject to change without notice.

#### **DISCLAIMERS**

LIFE TECHNOLOGIES CORPORATION AND/OR ITS AFFILIATE(S) DISCLAIM ALL WARRANTIES WITH RESPECT TO THIS DOCUMENT, EXPRESSED OR IMPLIED, INCLUDING BUT NOT LIMITED TO THOSE OF MERCHANTABILITY, FITNESS FOR A PARTICULAR PURPOSE, OR NON-INFRINGEMENT. TO THE EXTENT ALLOWED BY LAW, IN NO EVENT SHALL LIFE TECHNOLOGIES AND/OR ITS AFFILIATE(S) BE LIABLE, WHETHER IN CONTRACT, TORT, WARRANTY, OR UNDER ANY STATUTE OR ON ANY OTHER BASIS FOR SPECIAL, INCIDENTAL, INDIRECT, PUNITIVE, MULTIPLE OR CONSEQUENTIAL DAMAGES IN CONNECTION WITH OR ARISING FROM THIS DOCUMENT, INCLUDING BUT NOT LIMITED TO THE USE THEREOF.

The use of ERCC in the product name does not constitute an affiliation or sponsorship by the External RNA Controls Consortium.

#### **NOTICE TO PURCHASER**

#### **Limited Use Label License No. 358: Research Use Only**

The purchase of this product conveys to the purchaser the limited, non-transferable right to use the purchased amount of the product only to perform internal research for the sole benefit of the purchaser. No right to resell this product or any of its components is conveyed expressly, by implication, or by estoppel. This product is for internal research purposes only and is not for use in commercial applications of any kind, including, without limitation, quality control and commercial services such as reporting the results of purchaser's activities for a fee or other form of consideration. For information on obtaining additional rights, please contact **[outlicensing@lifetech.com](mailto:outlicensing@lifetech.com)** or Out Licensing, Life Technologies, 5791 Van Allen Way, Carlsbad, California 92008.

#### **TRADEMARKS**

The trademarks mentioned herein are the property of Life Technologies Corporation or their respective owners. TaqMan is a registered trademark of Roche Molecular Systems, Inc. Illumina is a registered trademark of Illumina, Inc.

© 2012 Life Technologies Corporation. All rights reserved.

# **Contents**

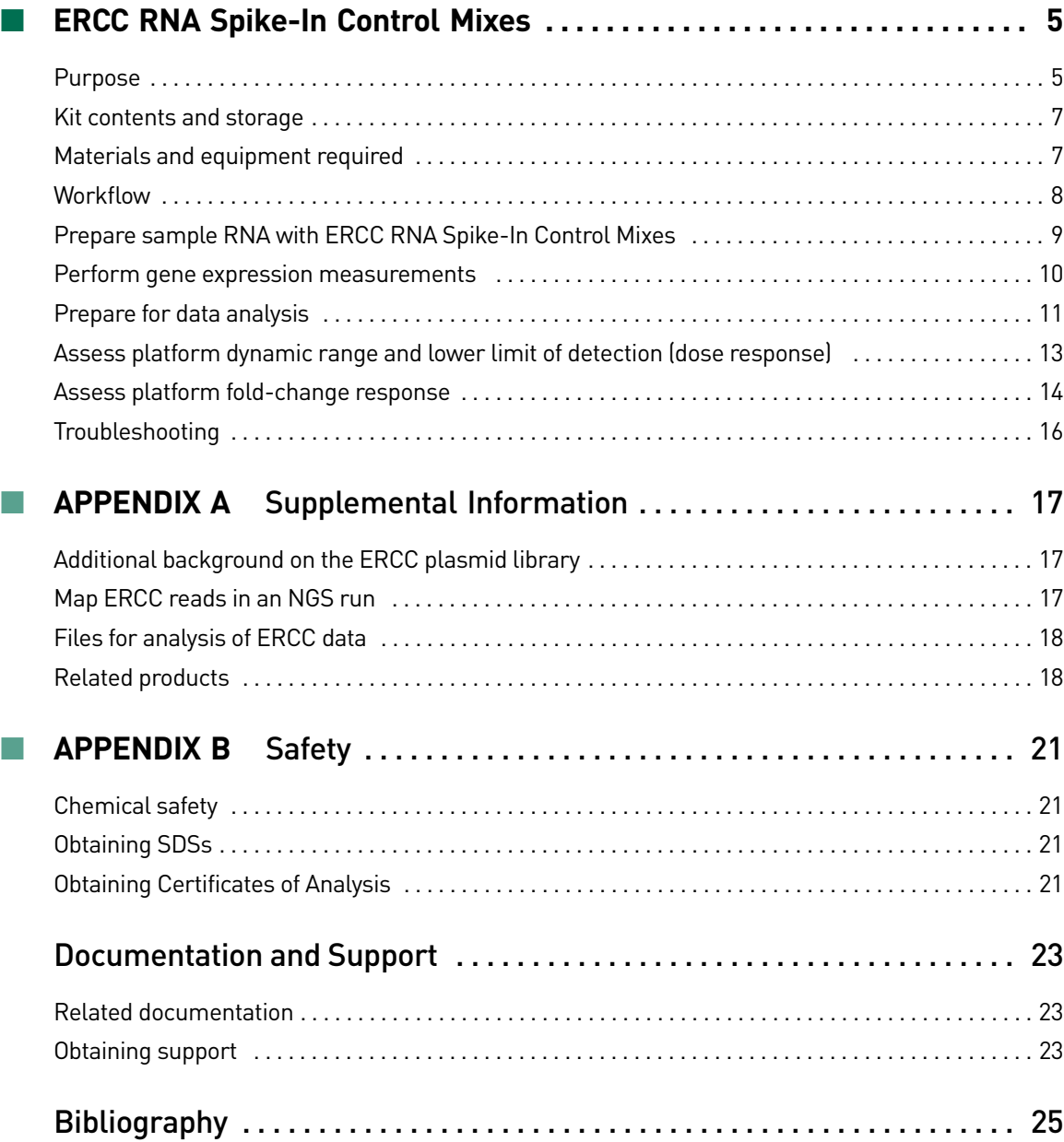

Contents

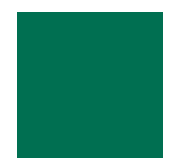

# <span id="page-4-0"></span>ERCC RNA Spike-In Control Mixes

# <span id="page-4-1"></span>**Purpose**

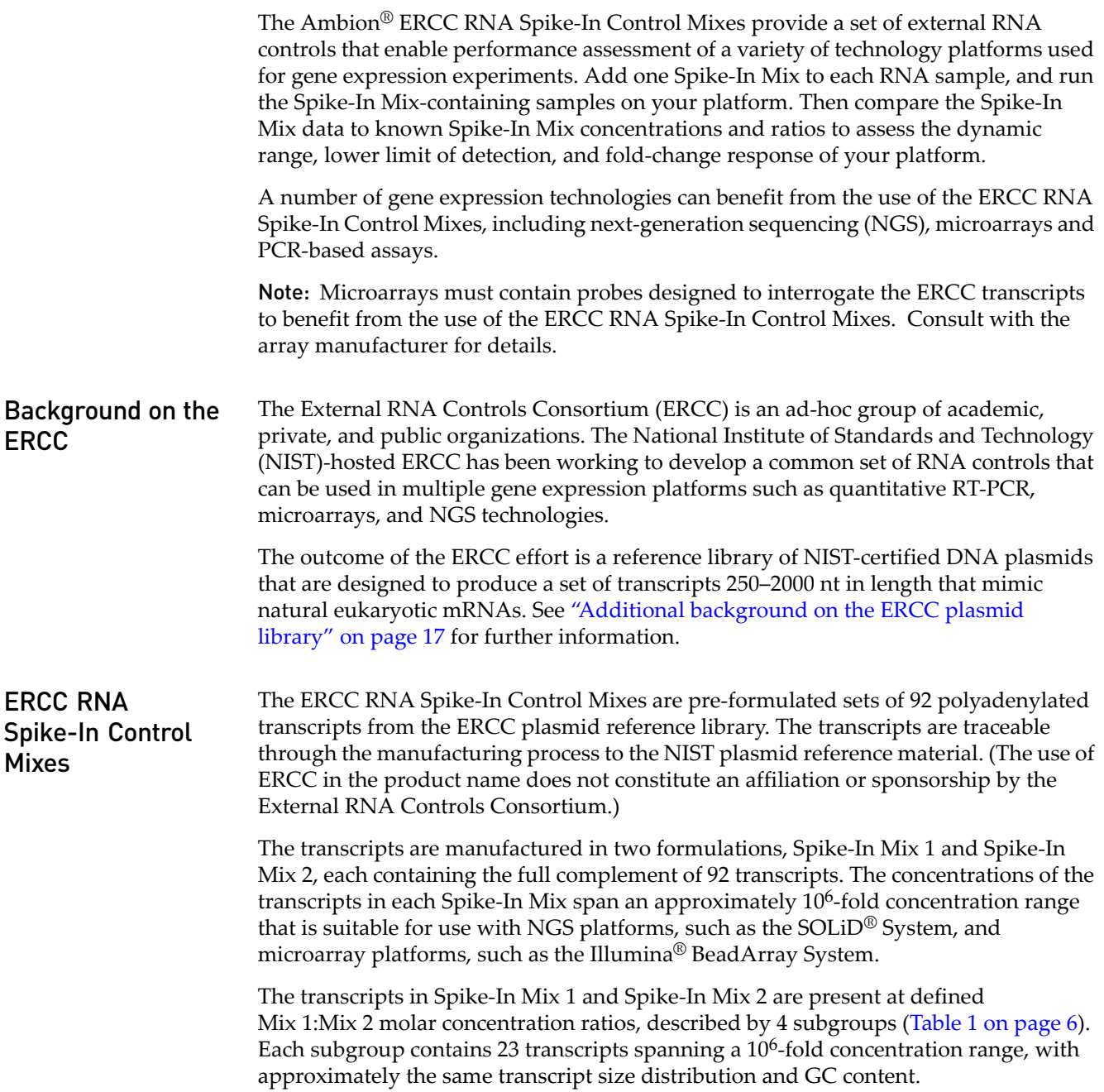

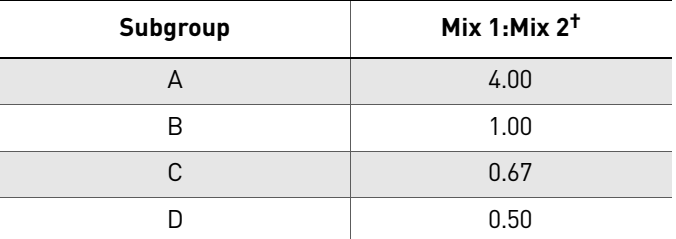

<span id="page-5-0"></span>Table 1 Transcript molar ratios in ERCC Spike-In Mixes

† Applies only to Spike-In Mix 1 and Mix 2 with same manufacturing lot number.

Each Spike-In Mix is ready to be diluted and added to the RNA sample before processing for gene expression measurements. (The ERCC RNA Spike-In Control Mixes are not recommended for small RNA expression analysis, because of the size range of the ERCC transcripts.)

### ERCC\_Analysis Plugin

The ERCC\_Analysis plugin is intended to help with ERCC RNA Spike-in Controls. It enables you to quickly determine whether or not the ERCC results indicate a problem with library preparation or the PGM run.

For more information about the ERCC\_Analysis Plugin, refer to the *ERCC\_Analysis Plugin User Bulletin* (Pub no. 4479068).

**Choosing a kit** Choose the kit configuration that meets your experimental needs ([Table 2\)](#page-5-1).

- The **ERCC RNA Spike-In Mix** (Part no 4456740) includes Spike-In Mix 1 alone; it can be used to assess platform dynamic range and lower limit of detection.
- The **ERCC ExFold RNA Spike-In Mixes** (Part no 4456739) include both Spike-In Mix 1 and Spike-In Mix 2. In addition to the performance measurements described above for the ERCC RNA Spike-In Mix, this kit can be used to assess the accuracy of measurements of differential gene expression on your platform.

<span id="page-5-1"></span>Table 2 Performance measurements and experimental strategies with ERCC RNA Spike-In Control Mixes

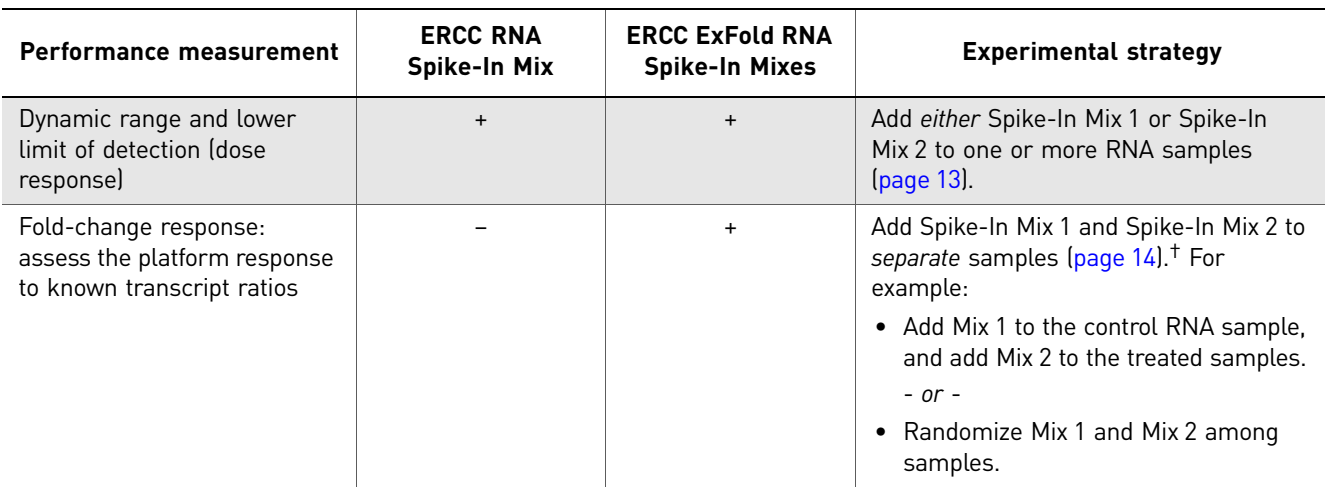

† Use only the same lot number of Spike-In Mix 1 and Mix 2 when assessing fold-change ratios.

### <span id="page-6-0"></span>**Kit contents and storage**

<span id="page-6-3"></span>Each tube of Spike-In Mix is sufficient for approximately 100 next-generation sequencing or 200 microarray sample preparation reactions, depending on the amount of RNA used.

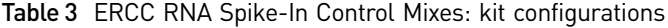

<span id="page-6-2"></span>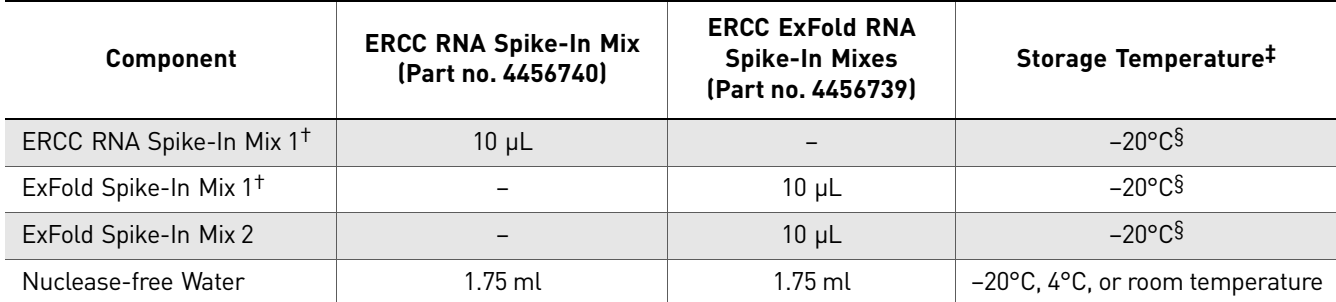

† Although ERCC RNA Spike-In Mix 1 and ExFold Spike-In Mix 1 contain the same formulation of ERCC transcripts, do *not* substitute ERCC RNA Spike-In Mix 1 for ExFold Spike-In Mix 1 for fold-change assessment. Use only ExFold Spike-In Mix 1 and Mix 2 with the same manufacturing lot number.

‡ Do not freeze and thaw the Spike-In Mixes more than 8 cycles.

§ Do not store in a frost-free freezer.

# <span id="page-6-1"></span>**Materials and equipment required**

For optional materials and equipment, see ["Related products" on page 18](#page-17-2).

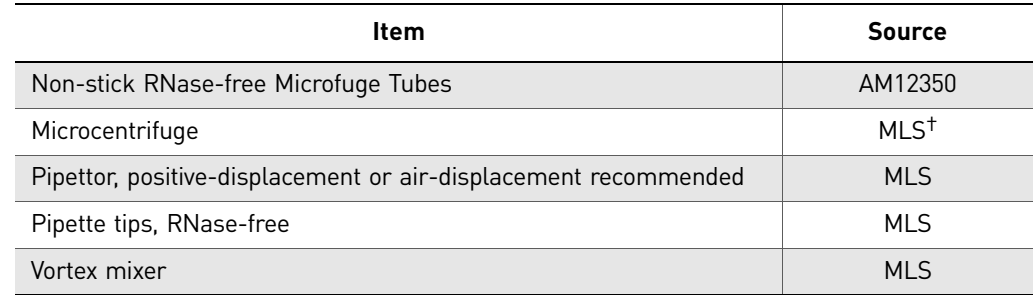

† Major laboratory supplier.

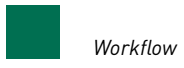

# <span id="page-7-0"></span>**Workflow**

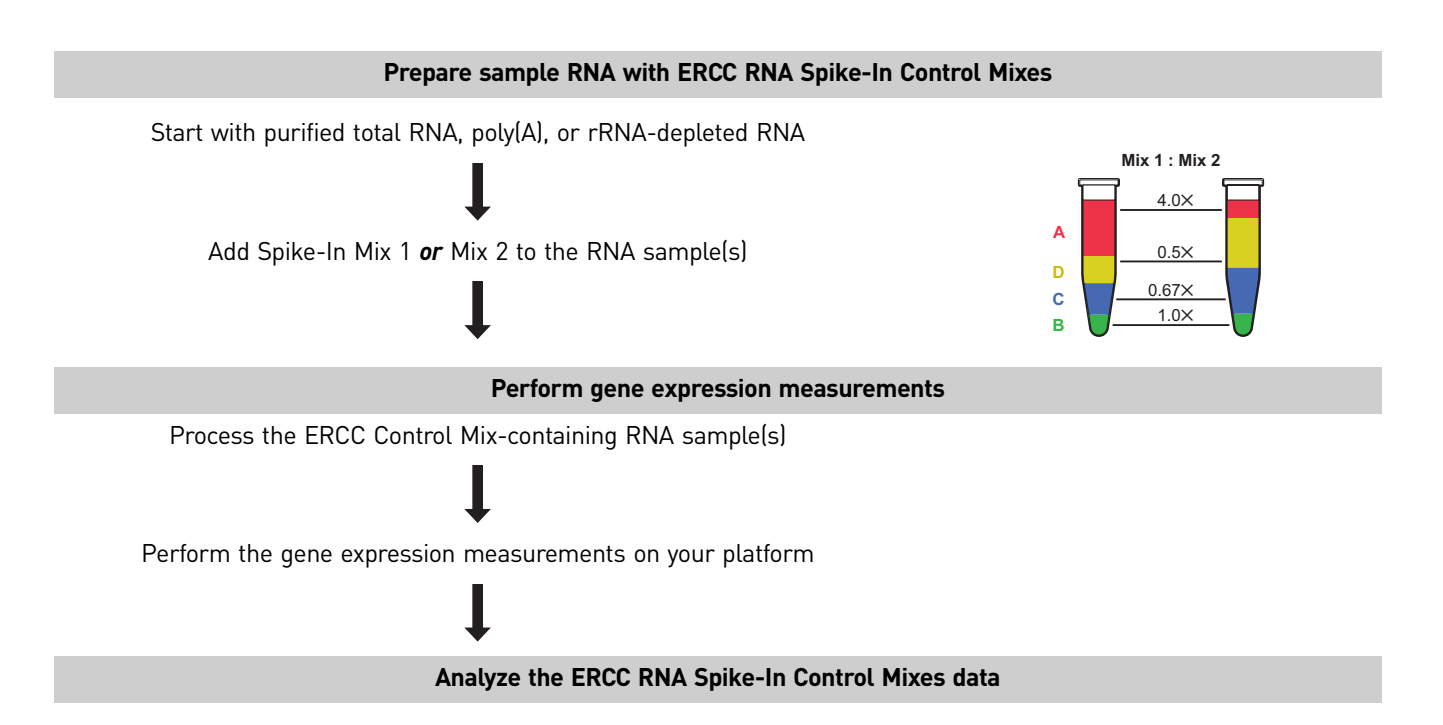

• Assess the lower limit of detection and dynamic range (dose response)

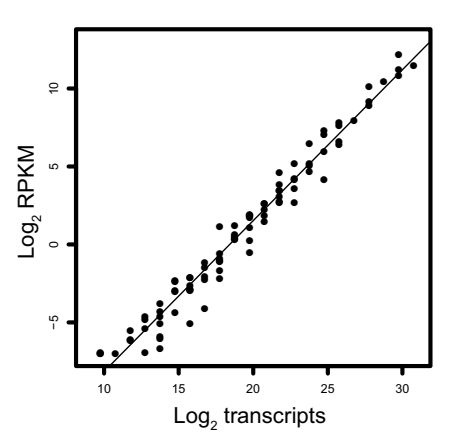

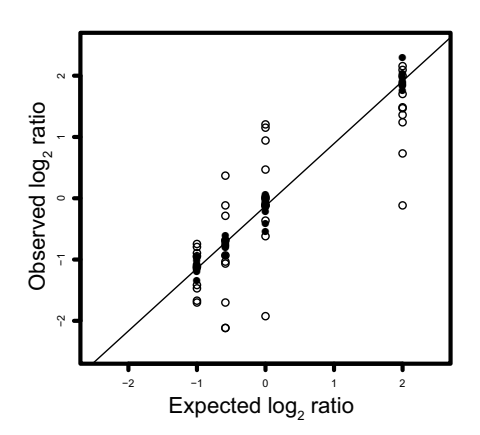

• Assess the fold-change response

# <span id="page-8-0"></span>**Prepare sample RNA with ERCC RNA Spike-In Control Mixes**

<span id="page-8-1"></span>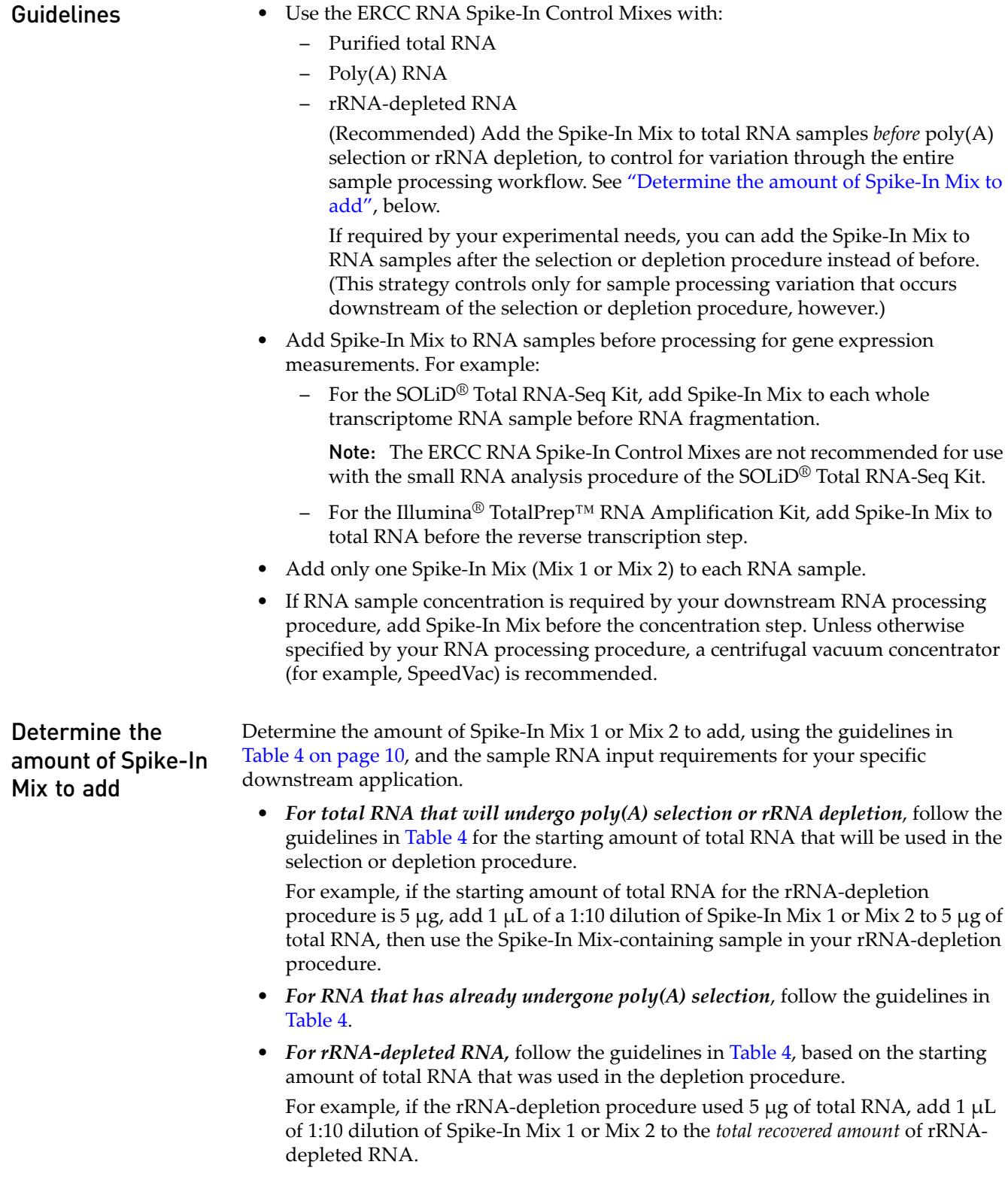

| Amount of<br>sample RNA | Volume of Spike-In Mix 1 or Mix 2 (dilution) <sup>+</sup> |                  |
|-------------------------|-----------------------------------------------------------|------------------|
|                         | <b>Total RNA</b>                                          | Poly(A) RNA      |
| 20 <sub>ng</sub>        | $4 \mu L$ (1:10000)                                       | 2 µL (1:100)     |
| 50 <sub>ng</sub>        | $1 \mu L$ (1:1000)                                        | 5 µL (1:100)     |
| $100$ ng                | $2 \mu L$ (1:1000)                                        | $1 \mu L$ (1:10) |
| 500 ng                  | $1 \mu L$ (1:100)                                         | $5$ µL $(1:10)$  |
| 1000 ng                 | 2 µL (1:100)                                              |                  |
| 5000 ng                 | $1 \mu L$ (1:10)                                          |                  |

<span id="page-9-2"></span><span id="page-9-1"></span>Table 4 Guidelines for adding Spike-In Mixes to sample RNA

† ERCC RNA Spike-In Mix 1, ExFold Spike-In Mix 1, or ExFold Spike-In Mix 2.

Add Spike-In Mix 1 or Mix 2

IMPORTANT! For fold-change response assessment, use Spike-In Mix 1 and Mix 2 from the same manufacturing lot.

- 1. Add Spike-In Mix 1 or Mix 2 to each RNA sample.
	- a. Prepare the appropriate dilution of each Spike-In Mix needed. Prepare a fresh dilution of the Spike-In Mix for each procedure. Discard unused diluted Spike-In Mix.

Scale the volumes accordingly if more than 10  $\mu$ L of the dilution are needed.

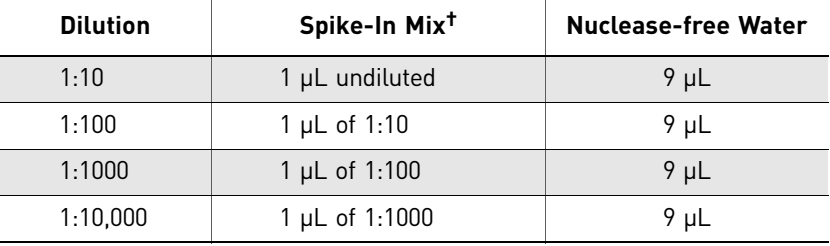

† ERCC RNA Spike-In Mix 1, ExFold Spike-In Mix 1, or ExFold Spike-In Mix 2.

- b. Add the volume of the diluted Spike-In Mix (determined from [Table 4\)](#page-9-1) to each RNA sample. (Add only one Spike-In Mix to each sample.)
- 2. (Optional) If required by your downstream RNA processing workflow, concentrate the sample RNA containing Spike-In Mix (centrifugal vacuum concentration recommended).

### <span id="page-9-0"></span>**Perform gene expression measurements**

After adding a Spike-In Mix to RNA samples, process the Spike-In Mix-containing samples for the platform of choice and perform the gene expression measurements.

For example, for whole transcriptome analysis using SOLiD® System next-generation sequencing, prepare SOLiD® cDNA libraries using Spike-In Mix-containing RNA samples and the SOLiD® Total RNA-Seq Kit, then continue processing the libraries in the SOLiD® System sequencing workflow.

# <span id="page-10-0"></span>**Prepare for data analysis**

**Overview** Although there are a number of potential uses for the ERCC RNA Spike-In Control Mixes, in general, analysis with the ERCC Spike-In Mixes can be separated into two broad categories:

- Dose response (platform dynamic range and lower limit of detection), discussed on [page 13](#page-12-0).
- Fold-change analytics, discussed on [page 14.](#page-13-0)

Prepare for data analysis of Spike-In Mix-containing samples Data analysis with the ERCC Spike-In Mixes requires ERCC\_Controls\_Analysis.txt, a tab-delimited file containing the transcript ERCC\_IDs, the molar concentration of each transcript in Spike-In Mix 1 and Mix 2, and the expected fold-change ratio for each transcript when comparing Mix 1 to Mix 2. This file provides reference values for comparison with the expression profiling data generated from Spike-In Mixcontaining samples.

> Additionally, ERCC\_Controls\_Annotation.txt contains the sequence of each individual control along with associated TaqMan® Gene Expression Assay IDs for each control sequence.

> Download ERCC\_Controls\_Analysis.txt and ERCC\_Controls\_Annotation.txt through the ERCC RNA Spike-In Control Mixes product web page. [Figure 1](#page-11-0) shows a screenshot of ERCC\_Controls\_Analysis.txt opened in a spreadsheet program.

> Note: Before data analysis, it is often convenient to transform the Mix 1 and Mix 2 concentration values to reflect the dilution scheme used from [Table 4 on page 10](#page-9-1). For example, if 2  $\mu$ L of a 1:100 dilution of Spike-In Mix was added to 1  $\mu$ g of total RNA, multiply columns D and E in [Figure 1](#page-11-0) by 0.02 to give new concentration values, expressed as attomoles of ERCC transcript/1  $\mu$ g total RNA. The concentration values can be expressed in terms of absolute number by conversion of moles to molecules with Avogadro's number ( $N_A$ ; 6.02214179  $\times$  10<sup>23</sup> mol<sup>-1</sup>).

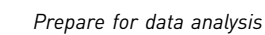

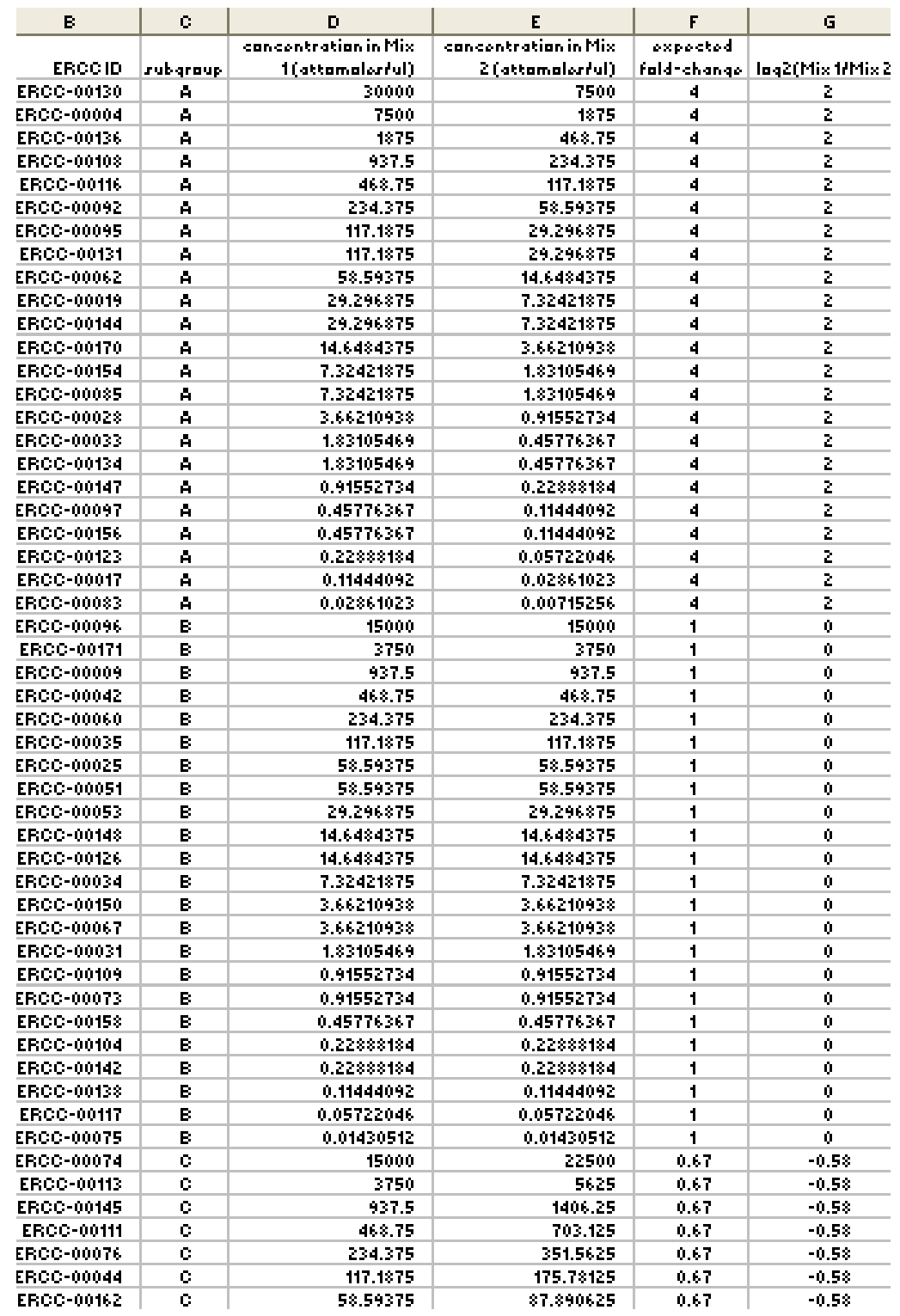

### <span id="page-11-0"></span>Figure 1 Spreadsheet view of ERCC\_Controls\_Analysis.txt

# <span id="page-12-0"></span>**Assess platform dynamic range and lower limit of detection (dose response)**

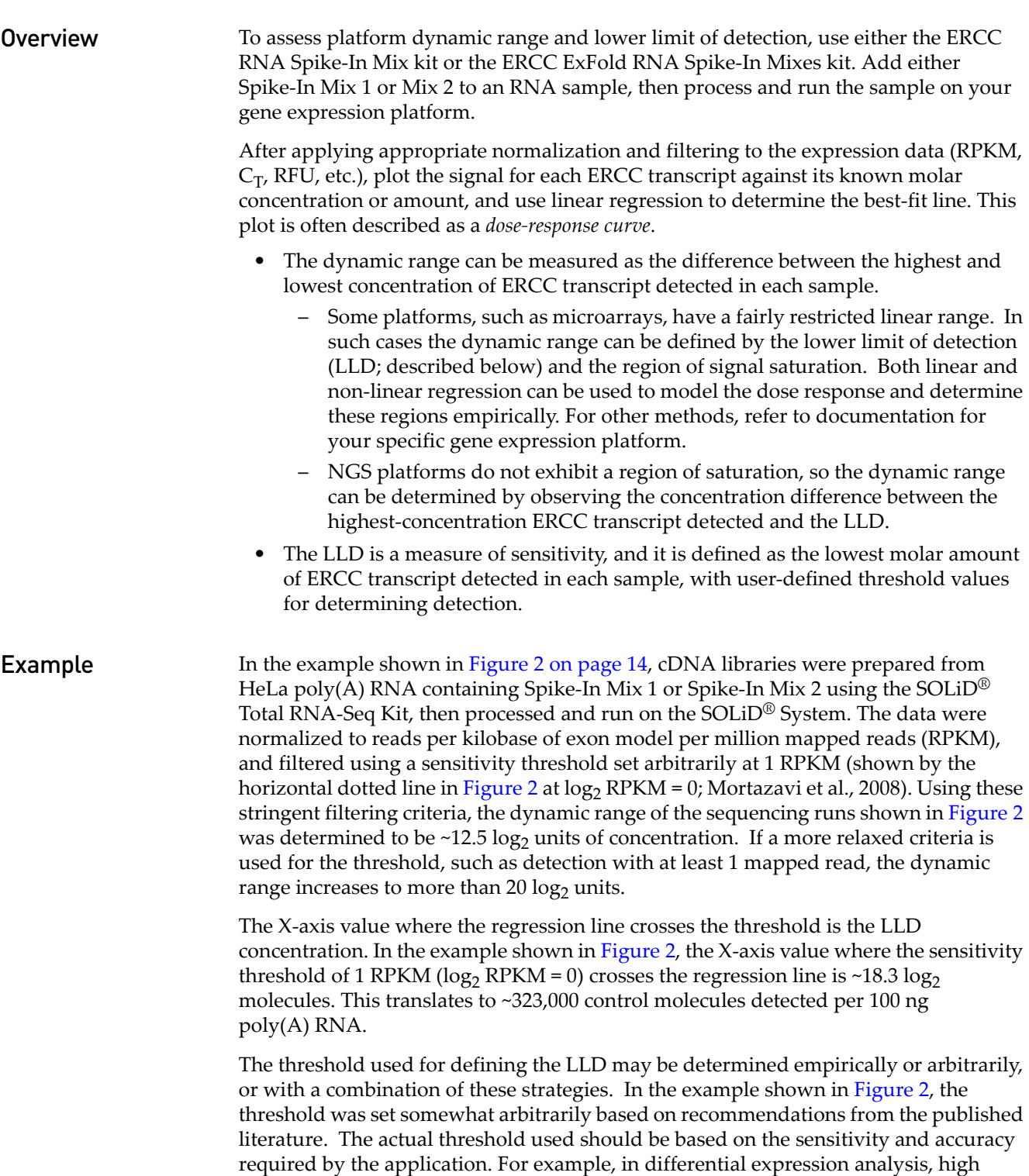

stringency thresholds (0.3–1.0 RPKM) have been suggested to increase the accuracy of the differential expression calls. Conversely, if the experimental purpose is discovery of alternative splicing or fusion transcripts, lower stringency thresholds to increase sensitivity, such as detection with at least 1 mapped read, may be appropriate.

<span id="page-13-1"></span>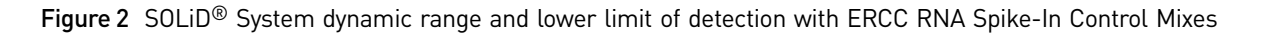

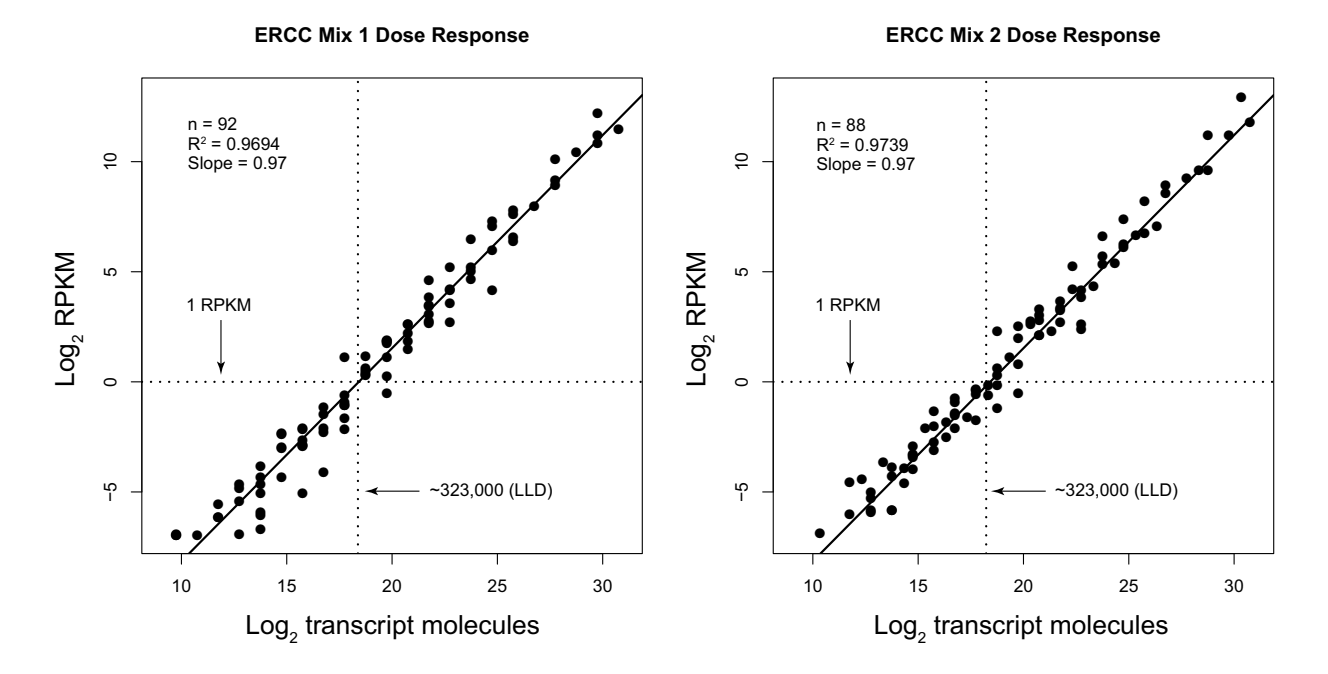

# <span id="page-13-0"></span>**Assess platform fold-change response**

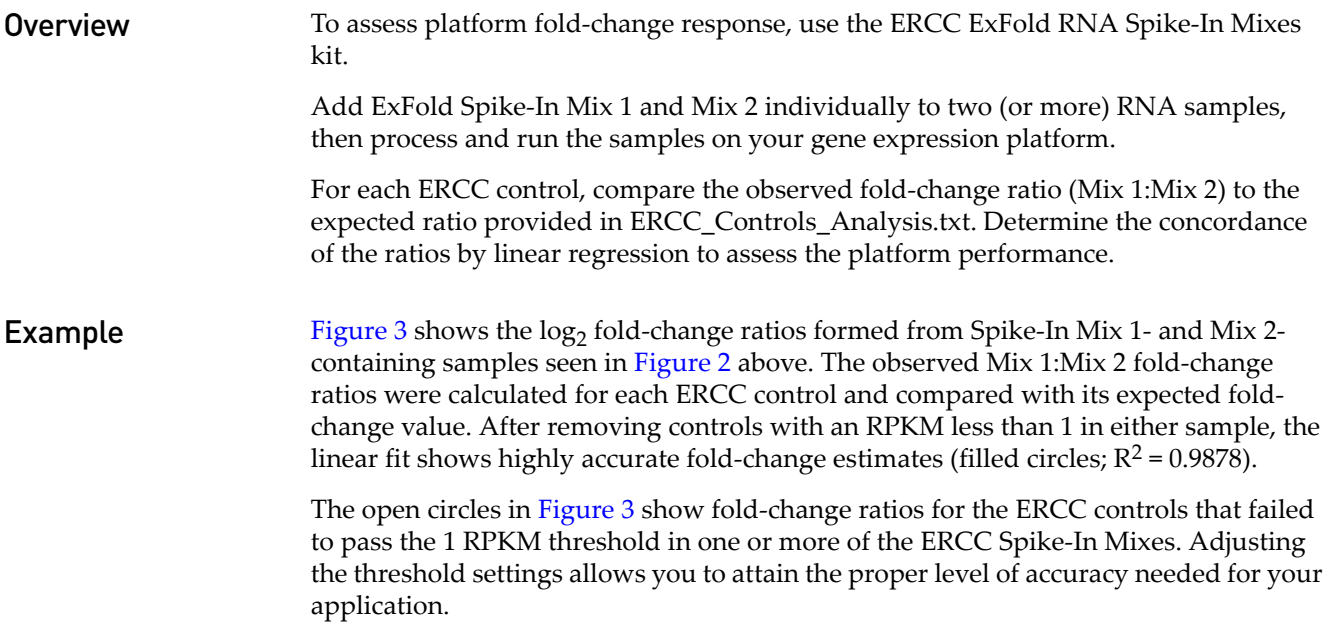

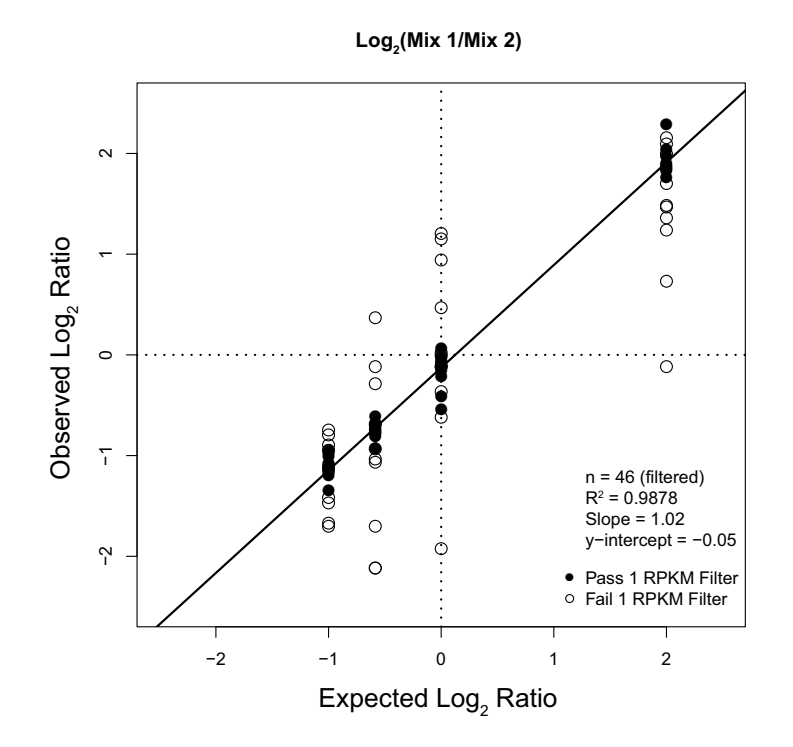

<span id="page-14-0"></span>Figure 3 SOLiD® System fold-change response with ERCC ExFold RNA Spike-In Mixes

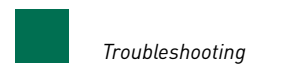

# <span id="page-15-0"></span>**Troubleshooting**

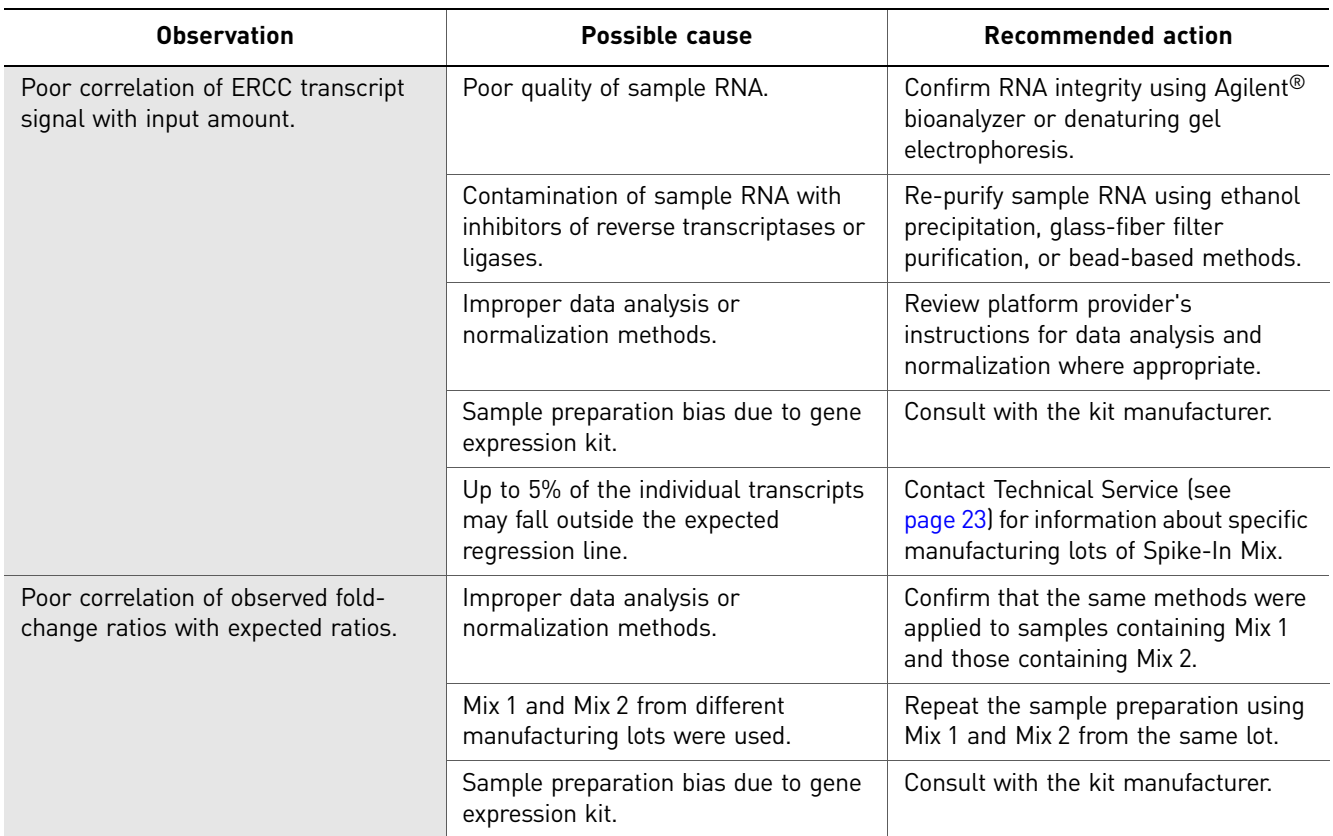

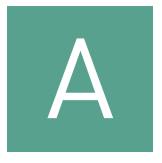

# <span id="page-16-0"></span>A Supplemental Information

# <span id="page-16-3"></span><span id="page-16-1"></span>**Additional background on the ERCC plasmid library**

The ERCC plasmid reference library produces well-characterized transcripts generated largely from random unique sequences. Sequence comparisons have been made to multiple databases available at the time of design including mouse, rat, human, *Drosophila*, bacteria, mosquito, and other nonhuman species. The control collection contains some sequences with homology to *Bacillus subtilis*.

Potential control sequences were contributed by members of the ERCC and tested across multiple platforms and at a variety of locations. The final set of ERCC control sequences was optimized based on sequence performance in studies designed to evaluate cross-hybridization, quantitative performance in titration experiments, and general performance of the control sequences in complex samples.

The resulting plasmid library incorporates a set of well-characterized sequences that have been cloned with a 20-mer poly(A) tail into the identical public-domain vector suitable for *in vitro* transcription. The sequences of these control sequence-containing plasmids have been certified by NIST as a reference material.

For further information, see External RNA Controls Consortium (2005, 2005a).

### <span id="page-16-2"></span>**Map ERCC reads in an NGS run**

The reads generated from an NGS run must be mapped against the ERCC reference sequences and counted against an ERCC feature file using publicly available or proprietary mapping software. We recommend incorporating the ERCC reference into the genome reference, to allow ERCC reads to be mapped and counted in the same mapping run that performs genome mapping and transcript counting. The output from the run includes the ERCC reads as additional transcripts with their associated counts.

ERCC92.fa is available to allow mapping of NGS reads to the ERCC reference sequences. ERCC\_bioscope\_readme.txt provides instructions for mapping and counting using SOLiD® BioScope™ v1.2 or v1.3 software. See [Table 5 on page 18](#page-17-3). All files are available through the ERCC RNA Spike-In Control Mixes product web page.

Using the amounts of Spike-In Mix recommended in [Table 4 on page 10,](#page-9-2) <1–5% of the resulting SOLiD<sup>®</sup> sequencing reads should map to the ERCC reference sequences, depending on the type of starting RNA.

# <span id="page-17-0"></span>**Files for analysis of ERCC data**

These files are available through the ERCC RNA Spike-In Control Mixes product web page at **www.appliedbiosystems.com**.

<span id="page-17-3"></span>Table 5 Files for analysis of ERCC data

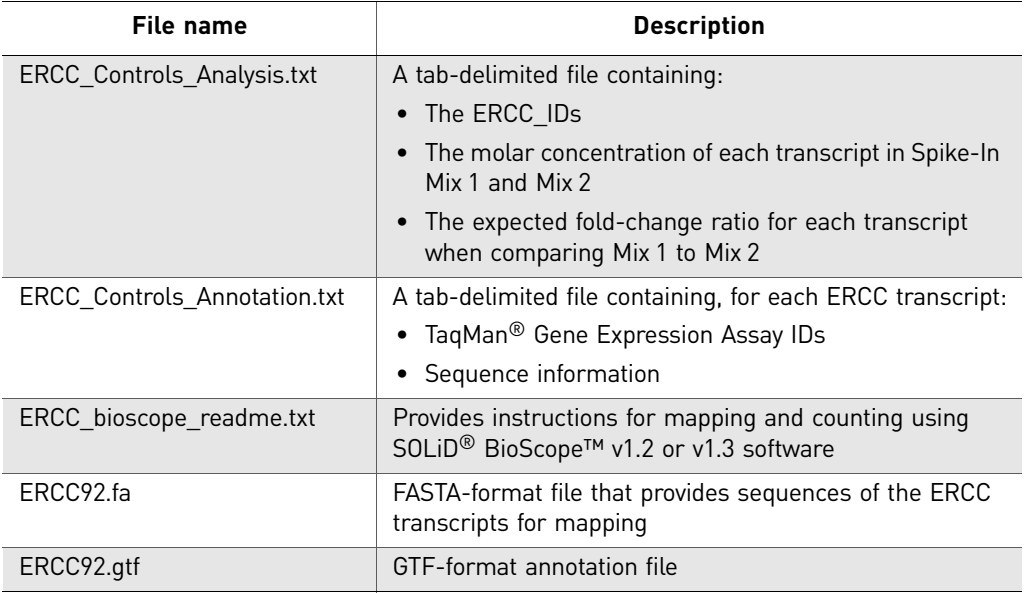

# <span id="page-17-2"></span><span id="page-17-1"></span>**Related products**

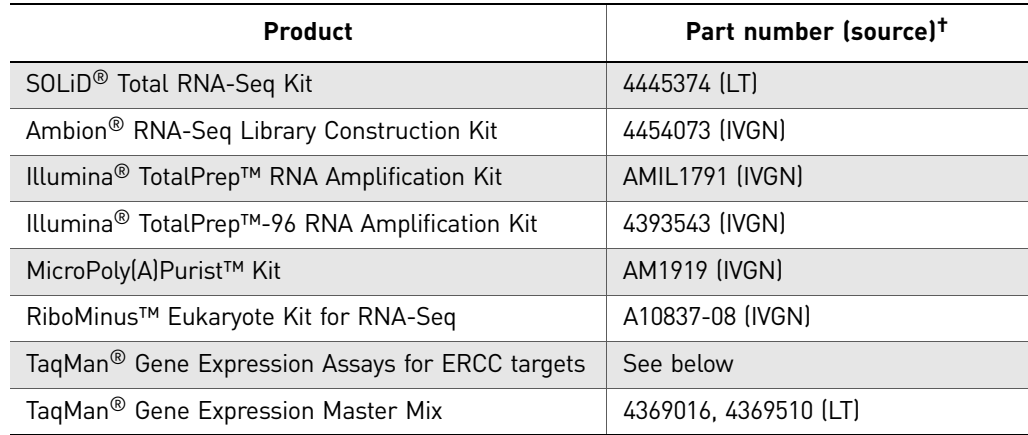

† LT: Life Technologies, **[www.lifetechnologies.com](www.appliedbiosystems.com)**; IVGN: Invitrogen, **<www.invitrogen.com>**.

### TaqMan® Gene Expression Assays for ERCC targets

TaqMan® Gene Expression Assays are available for all 96 sequences in the NIST plasmid reference library. These assays can be useful for monitoring RNA preparatory procedures. For example, you can compare observed to known ERCC transcript amounts and ratios in SOLiD® System whole transcriptome libraries before preparing templated beads from the libraries. In general, TaqMan® Gene Expression Assays for ERCC targets can serve as valuable quality control and troubleshooting tools for RNA-based workflows in your laboratory.

TaqMan® Gene Expression Assay IDs for each ERCC transcript are included in ERCC\_Controls\_Annotation.txt, which is available through the ERCC RNA Spike-In Control Mixes product web page.

Examples and more information on using ERCC TaqMan® Gene Expression Assays to monitor these controls in RNA-based workflows are available at the ERCC RNA Spike-In Control Mixes product web page.

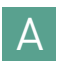

Supplemental Information A *Related products*

<span id="page-20-0"></span>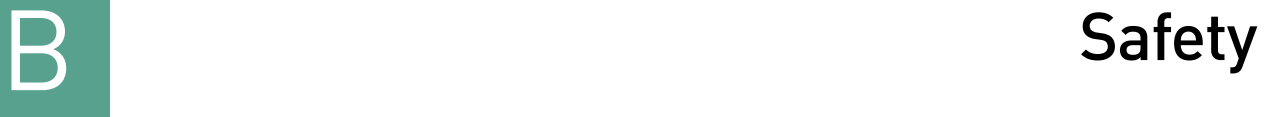

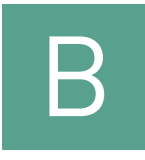

# <span id="page-20-1"></span>**Chemical safety**

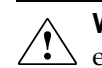

**WARNING! GENERAL CHEMICAL HANDLING.** To minimize hazards,  $\sum$  ensure laboratory personnel read and practice the general safety guidelines for chemical usage, storage, and waste provided below, and consult the relevant

SDS for specific precautions and instructions:

- Read and understand the Safety Data Sheets (SDSs) provided by the chemical manufacturer before you store, handle, or work with any chemicals or hazardous materials. To obtain SDSs, see the "Documentation and Support" section in this document.
- Minimize contact with chemicals. Wear appropriate personal protective equipment when handling chemicals (for example, safety glasses, gloves, or protective clothing).
- Minimize the inhalation of chemicals. Do not leave chemical containers open. Use only with adequate ventilation (for example, fume hood).
- Check regularly for chemical leaks or spills. If a leak or spill occurs, follow the manufacturer's cleanup procedures as recommended in the SDS.

# <span id="page-20-2"></span>**Obtaining SDSs**

Safety Data Sheets (SDSs) are available from **[www.appliedbiosystems.com/sds](http://www.appliedbiosystems.com/sds)**

Note: For the SDSs of chemicals not distributed by Life Technologies, contact the chemical manufacturer.

# <span id="page-20-3"></span>**Obtaining Certificates of Analysis**

The Certificate of Analysis provides detailed quality control and product qualification information for each product. Certificates of Analysis are available on our website. Go to **[www.invitrogen.com/support](http://www.invitrogen.com/support)** and search for the Certificate of Analysis by product lot number, which is printed on the box.

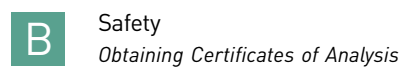

# <span id="page-22-0"></span>Documentation and Support

# <span id="page-22-1"></span>**Related documentation**

<span id="page-22-3"></span>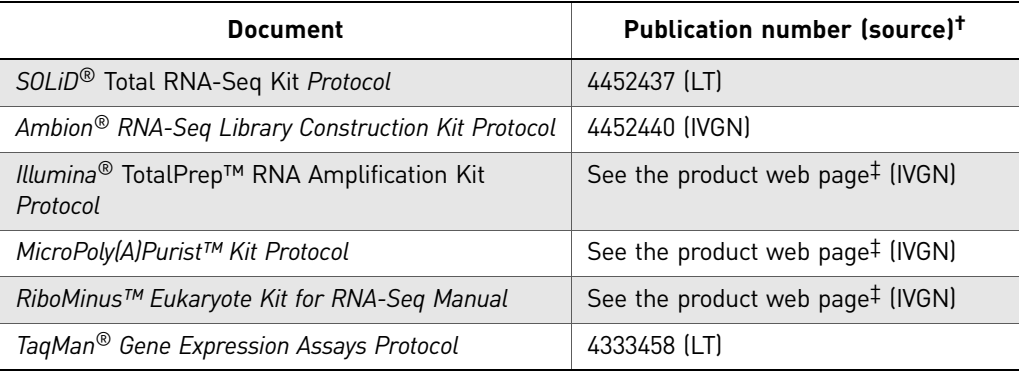

† LT: Life Technologies, **[www.lifetechnologies.com](www.appliedbiosystems.com)**; IVGN: Invitrogen, **<www.invitrogen.com>**.

‡ At **<www.invitrogen.com>**, search for the *product* part number, then find the protocol under **Manuals**.

# <span id="page-22-2"></span>**Obtaining support**

For the latest services and support information for all locations, go to:

### **[www.lifetechnologies.com/support](http://www.lifetechnologies.com/support)**

At the website, you can:

- Access worldwide telephone and fax numbers to contact Technical Support and Sales facilities
- Search through frequently asked questions (FAQs)
- Submit a question directly to Technical Support
- Search for user documents, SDSs, vector maps and sequences, application notes, formulations, handbooks, certificates of analysis, citations, and other product support documents
- Obtain information about customer training
- Download software updates and patches

### **Limited Product Warranty**

[Life Technologies Corporation and/or its affiliate\(s\) warrant their products as set forth](goto:www.lifetechnologies.com/termsandconditions)  in the Life Technologies' General Terms and Conditions of Sale found on Life [Technologies' website at](goto:www.lifetechnologies.com/termsandconditions) **[www.lifetechnologies.com/termsandconditions](http://www.lifetechnologies.com/termsandconditions)**[. If you have](www.lifetechnologies.com/support)  [any questions, please contact Life Technologies at](www.lifetechnologies.com/support) **[www.lifetechnologies.com/support](http://www.lifetechnologies.com/support)**.

Documentation and Support *Limited Product Warranty*

# Bibliography

<span id="page-24-0"></span>External RNA Controls Consortium (2005) Proposed methods for testing and selecting the ERCC external RNA controls. *BMC Genomics* 6:150. Available at **[www.biomedcentral.com//1471-2164/6/150](http://www.biomedcentral.com/1471-2164/6/150)**.

External RNA Controls Consortium (2005a) The External RNA Controls Consortium: a progress report. *Nature Methods* 2:731–734.

Mortazavi A, Williams BA, McCue K, Schaeffer L, Wold B. (2008) Mapping and quantifying mammalian transcriptomes by RNA-Seq. *Nature Methods* 5:621–628. Bibliography

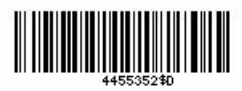

![](_page_27_Picture_2.jpeg)

[lifetechnologies.com](http://www.lifetechnologies.com)